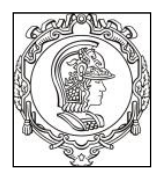

#### **ESCOLA POLITÉCNICA DA UNIVERSIDADE DE SÃO PAULO Departamento de Engenharia de Sistemas Eletrônicos PSI – EPUSP**

## **PSI 3031– LABORATÓRIO DE CIRCUITOS ELÉTRICOS (COOP)**

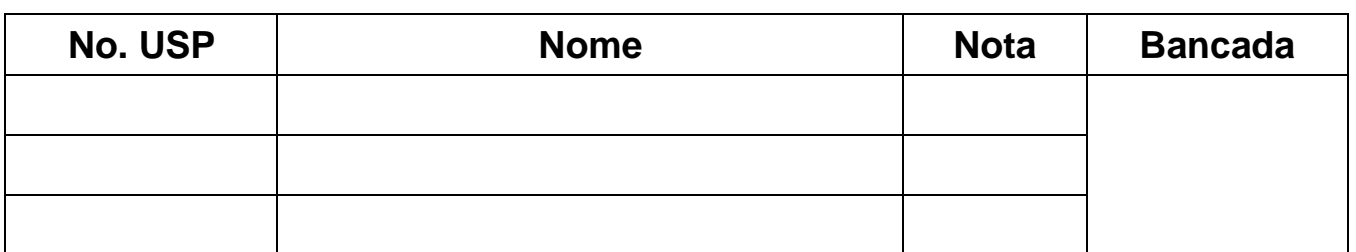

Data: **Turma:** Profs:

# **EXP. 6: RESPOSTA EM FREQUÊNCIA DE CIRCUITOS RC e RLC GUIA EXPERIMENTAL E ROTEIRO DO RELATÓRIO**

#### **Edição 2023**

*Profs. W. J. Salcedo e M Lobo, Ver.2018 E. Galeazzo e L Yoshioka Ver.2023 MNPC*

#### **Objetivos da experiência**

• Analisar o comportamento a diferentes frequências (*Resposta em Frequência*) de quadrupolos constituídos por circuitos passivos RC e RLC;

#### **Materiais necessários para realização do experimento no laboratório:**

- Osciloscópio digital Agilent DSO-X 2002A,
- Gerador de funções Agilent 33500B, Medidor RLC,
- Multímetro digital portátil Yokogawa TY720,
- Resistores de 1 kΩ e 10 kΩ.
- Capacitor de 100 nF e Bobina (Indutor real) de 3,0 mH
- Planilha Eletrônica e Software de cálculo

#### *PREPARAÇÃO* **PARA A EXPERIÊNCIA:**

Conforme descrito na *Parte 2 da Introdução Teórica da Experiência 6*, mostre aos professores os gráficos de resposta em frequência obtidos utilizando o computador e **solicite o visto**, como indicado a seguir Observação: Anexar os gráficos da *Preparação* neste relatório.

*1) Resposta em frequência de circuito RC* **com R<sup>g</sup> =0 Ω; R =1 kΩ e C =100 nF.** 

Visto do Professor:

*2) Resposta em frequência de circuito RLC* **com R = 10 kΩ, C = 100 nF, L<sup>S</sup> = 3,0 mH e R<sup>S</sup> = 8,0 Ω.**

Visto do Professor:

## **1 RESPOSTA EM FREQUÊNCIA DE UM CIRCUITO RC:**

## **Identificação e medição dos componentes passivos**

Meça as resistências (R) e a capacitância (C) dos componentes da lista de materiais utilizando o multímetro portátil. Meça a indutância (Ls) e a resistência série do indutor (Rs) utilizando o medidor RLC na frequência de 1 kHz. Você pode também medir a capacitância  $(C_p)$  e resistência paralela parasitária  $(R_p)$  do capacitor com o medidor RLC na frequência de 1 kHz.

|         | Resistor 1   | Resistor 2   | Capacitor    | Indutor (medido em 1kHz) |               |
|---------|--------------|--------------|--------------|--------------------------|---------------|
| Valor   | $R(k\Omega)$ | $R(k\Omega)$ | $C_{p}$ (nF) | $L_s$ (mH)               | $R_s(\Omega)$ |
| Nominal |              | 10           | 100          | 3.0                      | 8,0           |
| Medido  |              |              |              |                          |               |

*Tabela 1 – Valores dos componentes R, L e C*

## **Determinação da resposta em frequência do circuito RC**

Monte o circuito mostrado na Figura 1, com os valores nominais dos componentes iguais a  $\mathbf{R} = 1 \text{ k}\Omega$ e **C = 100 nF**, respectivamente. Programe o gerador de funções para fornecer uma onda senoidal de amplitude de 10 Vpp. Meça os valores eficazes de entrada (V<sub>E</sub>) e saída (tensão no capacitor V<sub>S</sub>) com o osciloscópio.

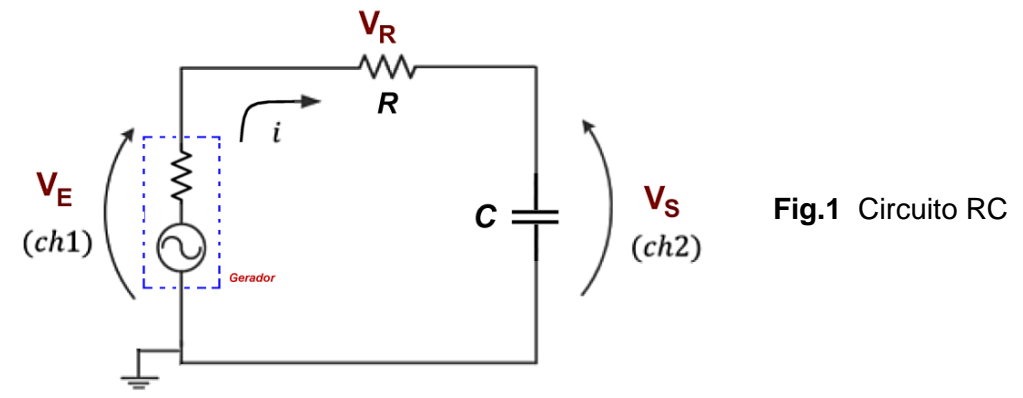

a) Apresente as fórmulas para calcular o módulo do ganho linear  $|G(i\omega)|$  e a fase  $\varphi(i\omega)$  a partir dos parâmetros do circuito.

b) Apresente a fórmula para se obter |G(jω)| (módulo do ganho linear) a partir das tensões experimentais.

c) Meça com o osciloscópio e anote na Tabela 2 os valores eficazes de V<sub>E</sub> e de V<sub>s</sub>, bem como a defasagem entre esses sinais ( $\phi$ <sub>VS→</sub> $\phi$ <sub>VE</sub>), para os valores de frequência f escolhidas.

*Nota: para sinais com amplitude baixa recomenda-se utilizar o recurso "média" do osciloscópio (ACQUIRE), a fim de reduzir a flutuação da medição.*

d) Calcule o módulo do ganho **|G(f)|** a partir das tensões experimentais.

e) Indique o módulo do ganho  $|G(f)|$  e a defasagem  $\varphi$ , calculados previamente (efetuados na preparação do experimento) utilizando-se os valores nominais dos componentes**.** *Planilha eletrônica disponibilizada nessa experiência no Moodle para efetuar os cálculos e gráficos.*

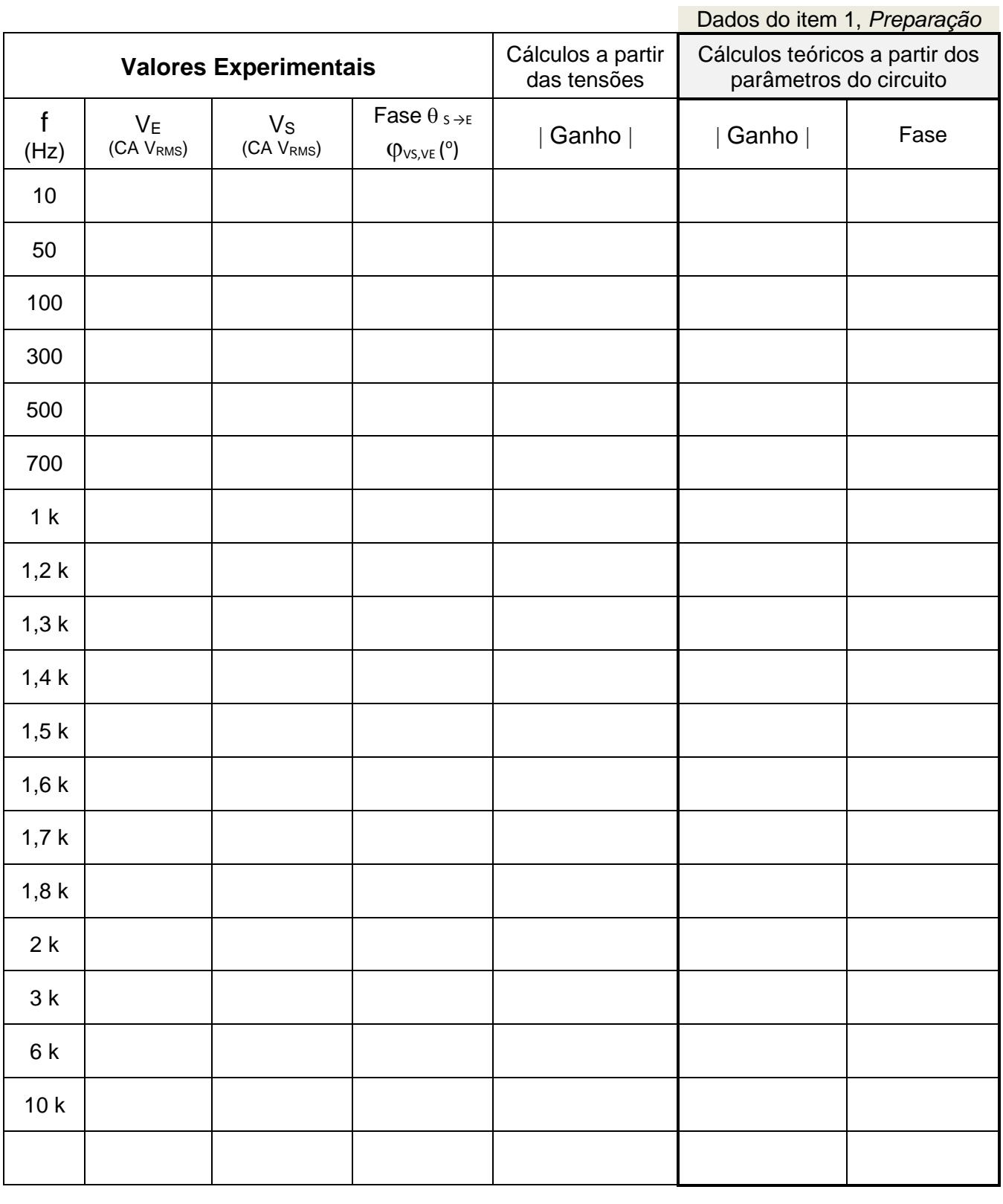

*Tabela 2 - Resposta em frequência de um circuito RC.*

f) Construa manualmente os seguintes gráficos no seu relatório:

**i.** Módulo do ganho |G(f)| (valores experimentais);

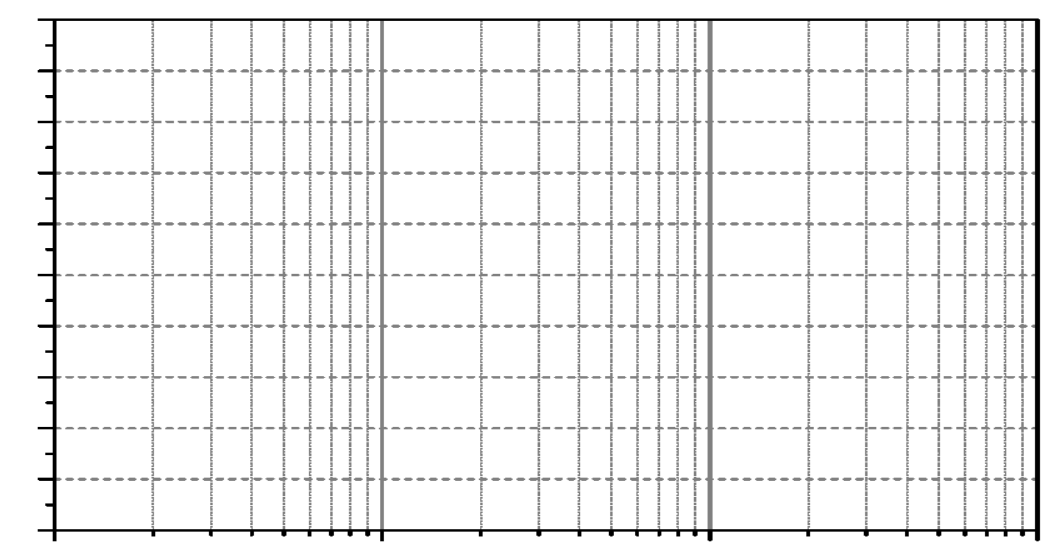

ii. Defasagem ( $\varphi_{VS,VE}$ ) em função da frequência **f** (valores experimentais).

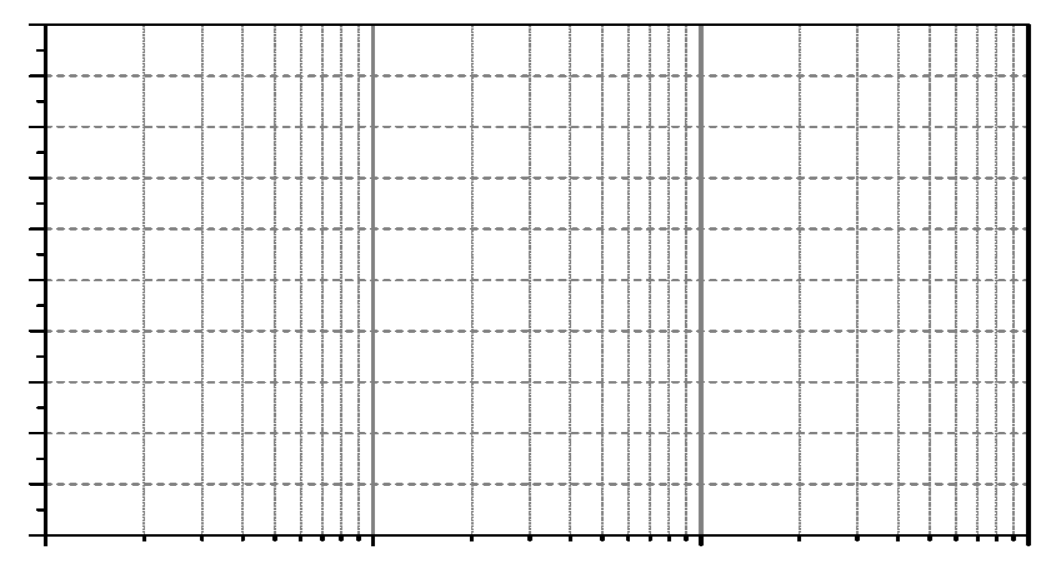

g) Compare as curvas experimentais com as teóricas (traçadas na "preparação"). Comente.

h) Determine a **faixa de passagem**<sup>1</sup> e a **frequência de corte** (fc) a partir das curvas experimentais. Indiqueas em seus gráficos.

 $^1~$  Faixa de passagem é a faixa de frequências onde o ganho está dentro do intervalo de 3 dB em relação ao valor máximo (patamar).

 $i)$  Calcule a frequência de corte teórica ( $f_c$ ) do circuito, utilizando os valores experimentais dos componentes do circuito (Tabela 1) e compare o resultado obtido no item h (valor experimental). ). Justifique eventuais discrepâncias.

j) Os gráficos de Módulo do Ganho  $|G(f)|$  e de Defasagem  $\varphi_{VS,VE}(f)$  são a "resposta em frequência" do circuito RC série estudado. Analise o comportamento desses gráficos e sugira possíveis aplicações para esse circuito. Explique

k) Se as posições do Resistor e do Capacitor estivessem trocados ou se "a saída" do circuito RC estivesse no Resistor, quais seriam as possíveis aplicações do circuito neste caso? Explique.

## **2 RESPOSTA EM FREQUÊNCIA DE UM CIRCUITO RLC PARALELO:**

Monte o circuito da Figura 2, com R = 10 k $\Omega$  e os componentes L e C fornecidos. Note que R<sub>s</sub> e L<sub>s</sub> estão representando o modelo do indutor real utilizado na montagem. Programe o gerador de funções para fornecer uma onda senoidal com amplitude de 10 Vpp.

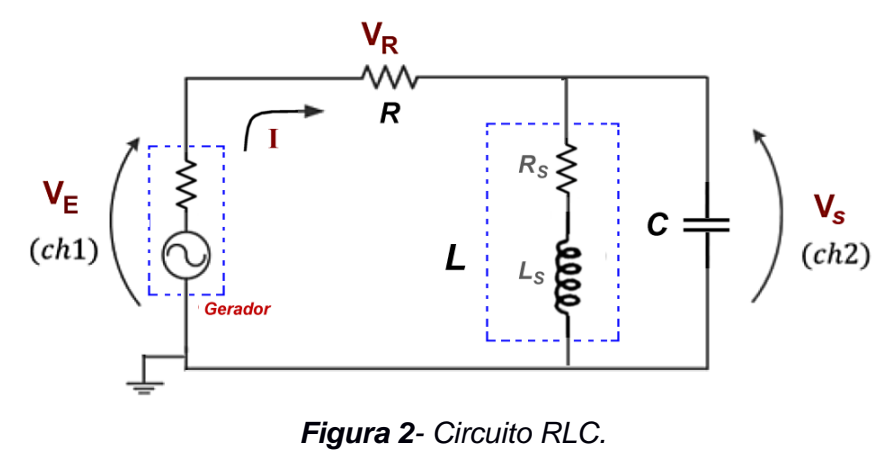

#### **Determinação de resposta em frequência do circuito RLC**

a) Indique quais expressões da *Introdução Teórica* devem ser usadas para calcular  $|G(j\omega)|$  e φ a partir dos parâmetros do circuito da Figura 2.

b) Meça com o osciloscópio e anote os valores eficazes de entrada ( $V<sub>E</sub>$ ) e saída ( $V<sub>S</sub>$ ) para as frequências indicadas na Tabela 3. Meça também a defasagem do sinal de saída em relação ao sinal de entrada (VS,VE <sup>=</sup>**VS** → **VE**) para as frequências destacadas em cinza (meça mais valores perto de 9,2 kHz). Calcule o módulo do ganho **|G(f)|** experimental, a partir das tensões medidas e anote os valores na Tabela 3. Anote também o módulo do ganho **|G(f)|** e a defasagem  $\varphi$ , calculados previamente através das fórmulas teóricas indicadas no item 2.1.a (efetuados na preparação do experimento ou utilize a planilha disponibilizada) utilizando-se os valores nominais dos componentes.

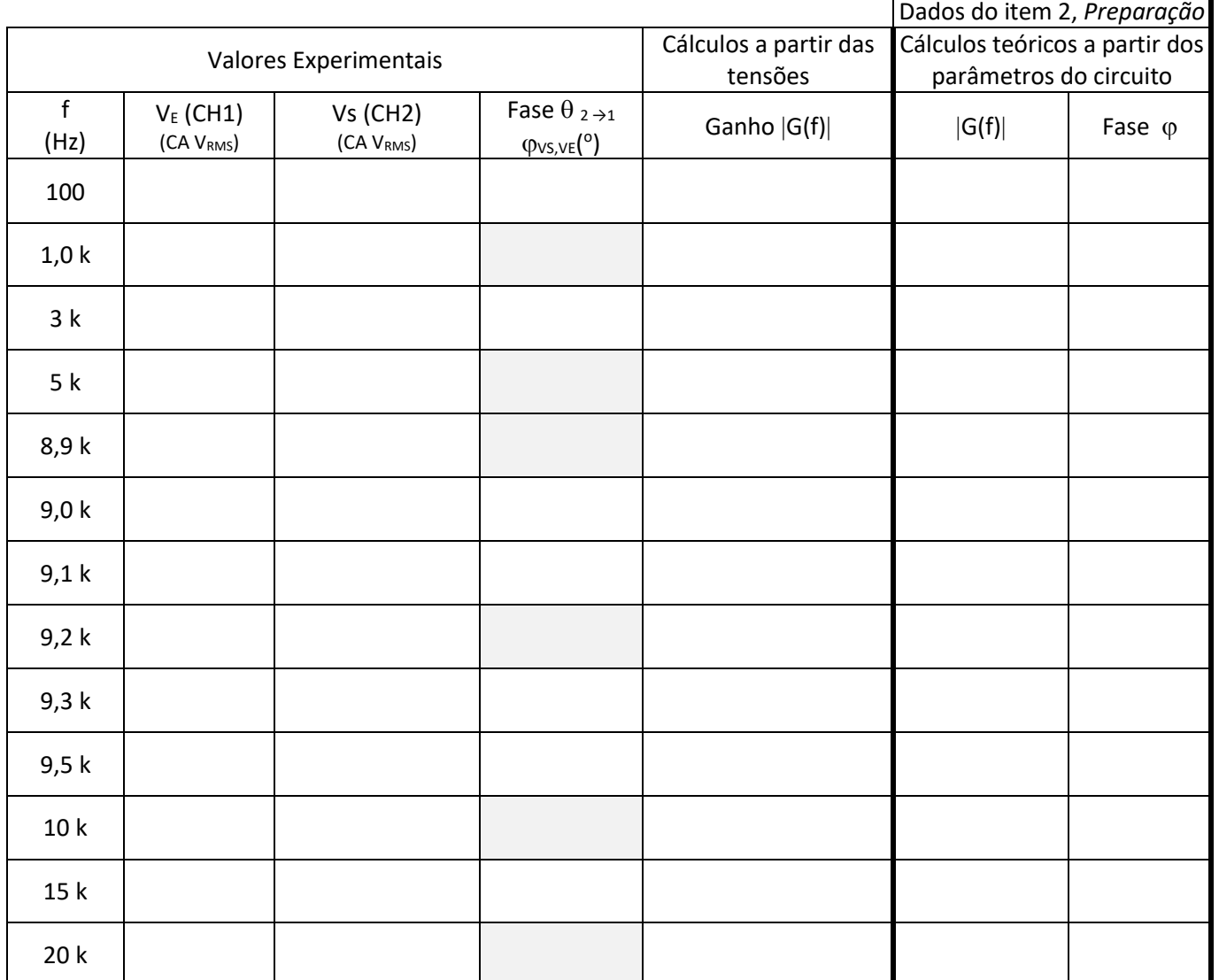

*Tabela 3 – Resposta em frequência da de circuito RLC*

- e) Com os dados da Tabela 3, faça o gráfico deo módulo do ganho |G(f)| vs. frequência:
	- **i.** O gráfico de módulo do ganho  $|G(f)|$  vs. Frequência (valores experimentais)

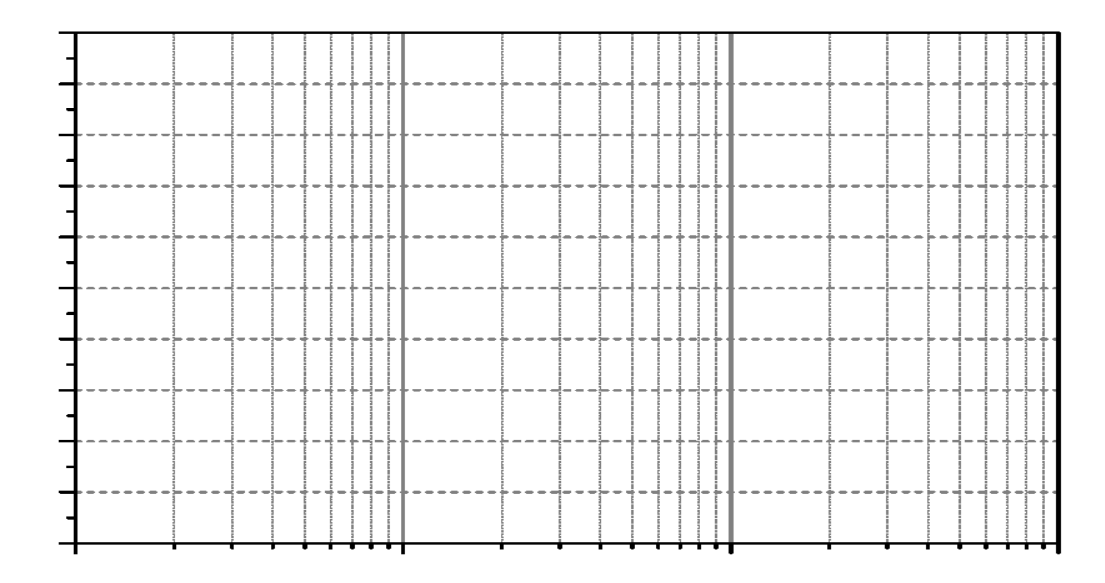

**ii.** O gráfico da Defasagem ( $\varphi_{\text{vs.VE}}$ ) vs. Frequência (valores experimentais).

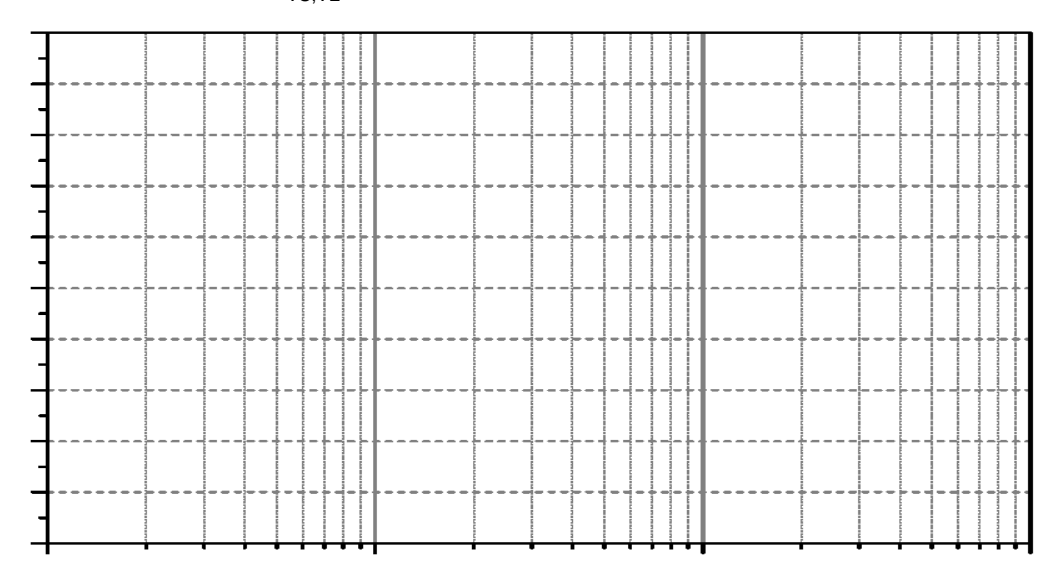

f) Determine as frequências de corte inferior ( $f_{c1}$ ) e superior ( $f_{c2}$ ), a frequência de ressonância ( $f_R$ ), a faixa de passagem e o índice de mérito (Q) do circuito a partir da curva experimental de  $|G(f)|$  (indique-os também no gráfico).

g) Calcule a frequência de ressonância ( $f_R$ ) a partir dos parâmetros do circuito e compare com o valor obtido graficamente. Mostre claramente seus cálculos.

h) Analise o comportamento da defasagem entre o sinal de saída e o da entrada na faixa de passagem e na frequência de ressonância.

i) Analisando o comportamento da defasagem do circuito (principalmente em baixa frequência), descreva como seria a curva experimental da defasagem caso a resistência série (parasitária) do indutor, Rs, fosse zero?

#### **Aplicação de funções automáticas do** *Gerador de Funções* **para análise da resposta em frequência de circuitos.**

Nesta parte da experiência faremos uma observação experimental do comportamento ressonante do circuito no osciloscópio, utilizando-se um recurso do gerador de funções **AGILENT 33500B** denominado **SWEEP**. Por meio de tal programação, avaliaremos a resposta em frequência do circuito de forma indireta.

Ao ativar a função **SWEEP**, o gerador de funções fornecerá na sua saída um sinal senoidal com frequência variável, com taxa de repetição do sinal definida pelo usuário. Neste experimento programaremos o gerador de funções para fornecer um sinal senoidal que variará sua frequência de 5 kHz a 15 kHz linearmente a cada intervalo de 100 ms. A resposta do circuito V<sub>s</sub> deve ser observada no osciloscópio.

#### **Para programar o sinal V<sup>E</sup> no gerador no modo SWEEP:**

- Tecle o botão **SWEEP** no painel do gerador. Na sequência, tecle as seguintes funções, impondo os valores indicados:
- $STATEQ = 5 kHz$
- $STOPFREQ = 15 kHz$
- $SWEEPTIME = 100$  ms.
- $SWEEP$  TYPE = linear.
- $SWEEP = ON$ .

No osciloscópio:

- Certifique-se que o modo "acquire" ou "média" do seu osciloscópio esteja desabilitado.
- Mude a escala de tempo do osciloscópio para visualizar os sinais, de modo a identificar um ponto de máximo dentro do intervalo indicado no SWEEPTIME (no seu caso é igual a 100 ms).

Para correlacionar as leituras das medições da forma da onda na escala do tempo do osciloscópio com medições na escala em frequência, utilize a seguinte correspondência: cada intervalo de 100 ms (adotado na função SWEEPTIME) corresponde a um intervalo de 10 kHz em frequência (que foi definido pela frequência final menos a frequência inicial adotadas).

Com isso, esboce a curva obtida no osciloscópio por meio deste recurso do gerador e determine as seguintes grandezas relacionadas à tensão  $V<sub>S</sub>$  com auxílio dos cursores:

- i.  $V_{\text{max}} e V_{\text{max}} / \sqrt{2}$ , respectivamente;
- ii. a faixa (ou banda) de passagem (em Hz);
- iii. a frequência de ressonância.
- iv. Determine o Q do circuito através deste esboço.

**i.** O circuito RLC acima analisado pode ser aplicado em que tipo de filtro?

**ii.** Discuta seus resultados e resuma suas conclusões.